# **STARTING THE SYSTEM**

To start up your OS9 system follow these steps:

- 1 Turn the Dragon Computer and the disk drive(s) on. You should see the normal Dragon DOS greeting message on the screen.
- 2 Insert the OS9 system disk into drive zero and close the drive door. This is the bottom slot on the drive.
- 3 Type "BOOT" and press ENTER. After a few seconds of disk activity you should see a screen with the words "OS9BOOT".
- 4 OS9 will then begin its loading process, which involves ten to twenty seconds of disk activity. When the system startup has finished a message followed by a request for the time will be displayed. This is part of the loggon procedure.
- 5 To set the time, type in the year followed by an oblique, the month followed by an oblique, the day followed by a space, the hour (using the 24 hour system) followed by a colon, the minutes followed by a colon and the seconds followed by the ENTER key.

i.e.  $YY/MM/DD$  HH/MM/SS<br>TIME? 83/11/27 10/43:22

- TIME? 83/11/27 10:43:22<br>6 If you require the 51  $\times$  24 screen format, for Dynacalc, Stylograph etc., type: OS9: G051 (ENTER)
- 7 Note: When you ask the computer to execute a program, if the program module does not exist in memory the computer will load it from disk from the directory specified by the chx command. Make sure therefore that the relevant disk is in the drive.

# **FORMATTING A BLANK DISK**

Before a disk can be used with your OS9 system it must be formatted. Formatting a disk firstly wipes it clean of any data and then marks the disk so that data can be later loaded on to it in an ordered manner.

When entering commands it is very important to place spaces where required.

#### **a) Single disk system**

If you have only one disk drive you have to be extra careful not to accidentally FORMAT your system disk.

With your OS9 disk in drive  $\emptyset$ . Type:

OS9 : FORMAT /DØ

then immediately remove your system disk when you see the message. DRAGON DISK FORMATTER 1.2

FORMAT DRIVE /DØ

Y(YES) OR N(NO)

READY?

Now place the disk you wish to be formatted into drive zero, press the Y key and then press ENTER.

This initiates the formatting process. After a few seconds of disk activity you will be asked for a disk name, enter this followed by ENTER. The name you give is not important. If the format program has reported an error, try again, otherwise you are now ready to use your newly formatted disk with your OS9 system.

### **b) Dual disk system**

If you have a dual disk drive place the disk to be formatted into drive one, top slot on disk drive, and the OS9 system disk in drive  $\emptyset$  and type:

OS9.FORMAT /D1 (ENTER)

When the blank disk is in the right drive type "Y" then ENTER. If the correct device name (/D1) is not displayed: type "N" then ENTER and start again, or you may format your system disk.

After a few seconds of disk activity you will be asked for a disk name, type this in followed by ENTER. The name is not important. If the format program has reported an error, try again otherwise you are ready to use your newly formatted disk with your OS9 system.

### **MAKING A BACKUP**

Make a copy ot a disk on a freshly formatted blank disk, use the instructions relevant to your system.

#### a) Back up using a single Disk Drive:-

Back up will read a portion of the source disk (the disk you wish to copy) into memory. You then remove the source disk and place the destination disk (a freshly formatted disk) into the drive. Back up will then write on this disk (the destination disk), you then remove this disk and replace it with the source disk. This process of swapping the disks continues, until the entire disk has been copied. Back up will prompt you for tho disk it expects to be in the drive during this operation.

Example:

OS9: BACKUP /DØ #32k READY TO BACKUP FROM /DØ to /DØ ? : Y

READY DESTINATION, HIT A KEY: (hit any key)

(name of disk see lormat above)

IS BEING SCRATCHED

OK? : Y

READY SOURCE, HIT A KEY: (hit any key)

READY DESTINATION, HIT A KEY : Place destination disk in drive zero (hit any key)

READY SOURCE, HIT A KEY: Place source disk in drive zero

READY DESTINATION, HIT A KEY: Place destination disk in drive zero.

(SEVERAL REPETITIONS)

READY DESTINATION, HIT A KEY: Place destination disk in drive zero (hit any key) NUMBER OF SECTORS COPIED: \$Ø2DØ

VERIFY PASS

NUMBER OF SECTORS VERIFIED: \$02D0

#### **Backup using a double disk drive**

To preform a BACK UP using a double disk drive, place the source disk (the disk you wish to copy) into drive zero, and the destination disk (a freshly formatted blank disk) into drive one. The backup will be made automatically, all you will have to do is reply to the prompts backup gives.

OS9: BACKUP

READY TO BACKUP FROM /DØ TO /D1 / ? : "Y" (name of disk in drive one see format above) IS BEING SCRATCHED OK? Y NUMBER OF SECTORS COPIED: \$Ø2DØ VERIFY PASS NUMBER OF SECTORS VERIFIED : \$02D0

 $OS9:$ 

# **R.M.S. COMMAN D KEYS**

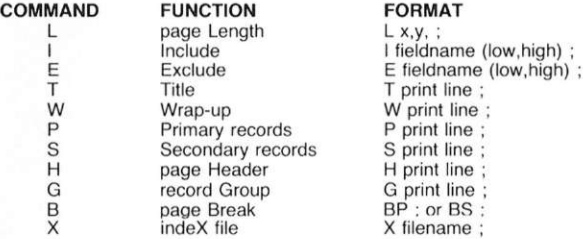

# *DATA STORAGE*

### **FILES USED BY RMS**

The files used by RMS fill several functions. The particular function served by the tile is denoted by the file suffix appended to the file name. (The file suffix is a three character code, preceded by an ".", and placed after the name of a file as it is stored in the disk directory by OS-9). The following descriptions tell what purposes each of these file types serve.<br>RMS

- An RMS main data file is followed by the suffix ".RMS". Its purpose is to store the data records of the user's data base. It is created initially by RMSNEW. It can be updated by the RMS editor. The REPORT program reads data from it to create printed reports. It may be read also by BASIC09 programs.
- .DIC Every RMS main file must have a dictionary tile associated with it. The dictionary file must have the same basic tile name but must have a suffix of ".DIC" when created by the user. The dictionary tile is a text file which contains the information about the fields in the primary and secondary records of a file. It can be created and edited by use of the OS-9 EDIT program of the STYLOGRAPH word processor. Details about the contents of the dictionary file are found in section 4.
- REP A file with a suffix of ".REP" is a text file which contains a set of REPORT SPECS. Report specs are the specific instructions about the actual format that a printed report is to have. Any number of these files may be associated with any RMS main data file. The .REP file may be created and edited with the OS-9 text EDIT program or the STYLOGRAPH word processor. Details about the contents of the REP tile may be found in section 6.

.NDX A file with the suffix ".NDX" is called an INDEX FILE. An index file is simply a text file containing a list of KEY FIELD values. It may be used to drive the editor or report program to process the RMS main data file in any desired order. There may be any number of index files for any RMS main data file. The .NDX file may be created by the use of the OS-9 text EDIT program or the STYLOGRAPH word processor, a BASIC09 program or by the INDEX program which is part of RMS.

### *OS-9 COMMAND LINE SUMMARY*

A summary of OS-9 command line syntax for calling the RMS programs.

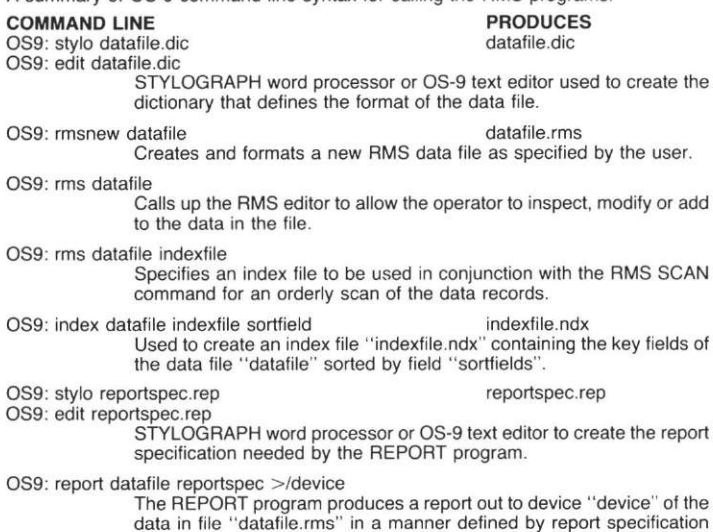

OS9: report datafile reportspec >outfile outfile outfile The same except that the output goes to a disk file "outfile".

OS9: rmscopy source destination

"reportspec.rep".

Copies the records in "source.rms" to the file "destination.rms". Can be used to merge files, change the size of the file, or change the record format of a file.

# *KEY ASSIGNMENTS FOR THE DRAGON 64*

On the Dragon 64 the CLEAR key is used as the CONTROL key. For example, where CONTROL-U is mentioned, this is achieved by holding down the CLEAR key and hitting the U key.

**Function** 

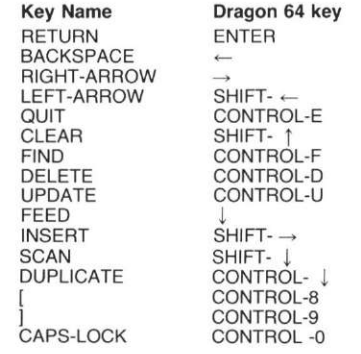

Move to next field Delete a character Same as RETURN Move to previous field Return to OS-9 Clear the form Find a record by key field Delete the displayed record Update the record on disk Display next secondary record Insert a new record on disk Browse through file Copy field from last record